## **การเพิ่มแบบทดสอบแบบปรนัย**

เมื่อเพิ่มกิจกรรมแบบทดสอบเรียบร้อยแล้วแต่เราต้องการแบบทดสอบชนิดปรนัยซึ่งมีขั้นตอนการทำดังนี้

1. คลิ๊กเลือกเมนูแบบทดสอบกอนเรียน/หลังเรียน

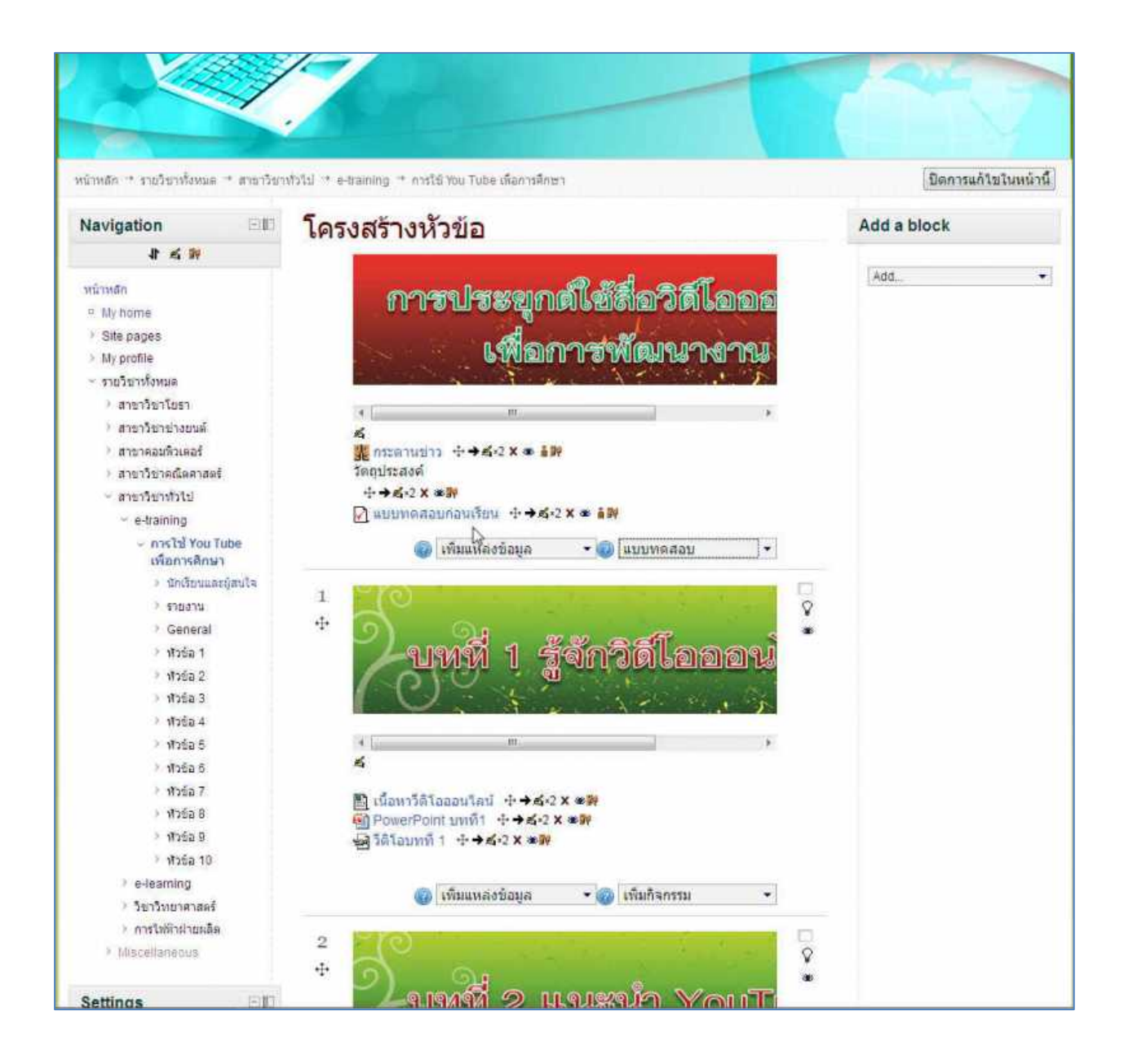

2. จะพบหน้าแบบทดสอบ และให้เลือกเมนูแก้ไขแบบทดสอบ